# User Manual RGB full color animation laser light

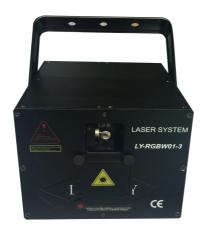

# Product Manual

Thank you for purchasing full color animation laser light beam case, for your personal safety and the better use of the product.

Please read this manual carefully before using the press operating procedures, in order to avoid misuse of personal safety and caused light damage.

1

# •Packing List:

Check in when you open the case of full color animation laser light beam whether the box has the following items:

- ••••• full color animation laser light beam of a case
- •••• case full color animation laser light beam power line
- ••••• full color animation laser light beam handle the case (rings) 1/2/4
- ••••• case full color animation laser light beam DMX512 signal line 1
- ••••• full color animation laser light beam case a manual
- Product and functional effects Introduction:
- Full-color Animation laser light show is part of compliance with international laser generator using standard semiconductor laser generator, laser light, long life, high stability.
- Effect features: Built-in 128 performances of the latest laser pattern effects features: laser show effects animation and geometric beam pattern effects can be customized text / name and festive animation design, Chinese / English performances romantic effect, with spatial effect, projection effect, laser dimming effect, laser strobe effect, time travel effect, three-dimensional laser effects such as the latest laser show effects.
- Classic Effect: beam network, Mangmangyunhai, dazzling, rotate billowing, zoom, 3D laser time tunnel effect and so on.
- This product with another computer ILDA laser software interface signals through animation design software

## design and programming performance / program type!

# Technical parameters:

Rated voltage: AC110-220V Rated frequency: 50 ~ 60Hz

Rated power: 120W Laser power: RGB 1W

Laser light source: G: 300MW/520NM R: 500MW/638NM

B: 1200MW/447NM

Laser pattern: 128 laser patterns

Modulation signal: TTL modulation (analog modulation)

Scanning System: Galvanometer Scan 15-25KPPS Scanning angle: positive and negative 25 degrees

Control mode: DMX512, voice control, self-propelled,

computer ILDA interface control, master-slave mode

Control channel: 12 DMX512 channels

Function: Can be controlled by laser software such as Pangolin QSFB3/FB4 or Fire Phoenix. The ilda control uses an automatic electronic transfer switch with scanning system error protection and laser closed-light protection. The machine itself comes with a pattern size and inversion adjustment, manual laser electronic lock switch. Cooling

system: fan forced cooling Working environment: indoor Light body size: 26\*22\*20 /CM Carton: 1 in 1 : 29X25X23CM

Net weight: 4KG Gross weight: 5KG

1 loaded 2 : 53X31X26CM

gross weight: 11KG

# 一、 LCD digital display panel:

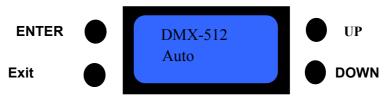

Use touch keys and LCD menu display function, easy to use menu operations,

Powered automatic loading LaserSystem2.8 software,

After loading the software displays the software version (Sof-v2.8).

Through UP, DOWN keys to select the function needs.

By ENTER, Exit button to determine the selected function, return to the previous menu.

# **LCD** features Menu settings:

| A menu    | B menu      | C menu      |
|-----------|-------------|-------------|
| 1、DMX-512 | Address 001 | 0-512       |
| 2、Auto    | Show 01     | 01-03       |
|           | Speed 09    | 1-9         |
| 3、Music   | Show 001    | 01-03       |
|           | 1、Scanner   | 1、Scanner   |
|           |             | 2、30KPPS    |
|           |             | ● Single1-7 |
| 4、Testing |             | ● RGY       |
|           | 2、Color     | 1、RBP       |
|           |             | 2、GBC       |
|           |             | 3、RGB       |
|           |             | WYCP        |

|           | 3、Size      | Size 128 |
|-----------|-------------|----------|
|           |             | Invert   |
|           | 4、Invert XY | 1 NO     |
|           |             | 2 X      |
|           |             | 3 Y      |
|           |             | 4 XY     |
|           | 1、Light     | 1、ON     |
|           |             | 2、ON 5S  |
|           | 2、One Beam  | 1、OFF    |
| 5、Setting |             | 2、ON     |
|           | 3、Master    | 1、OFF    |
|           |             | 2、ON     |
|           | 4、Default   | 1、Yes    |
|           |             | 2、No     |

# function key operation:

#### 1. Choose DMX512 Function:

Through UP, DOWN button to select DMX-512, Press ENTER button to enter the DMX-512 function, through UP, DOWN keys to set the address code 001,013,512, press EXIT to return.

# 2. Select the self-propelled feature:

Through UP, DOWN keys to select AUTO, Press ENTER button to enter the self-propelled function, through UP, DOWN keys to select the effect of self-propelled and other 001,002,003, press EXIT to return.

# 3, select the voice features:

Through UP, DOWN keys to select Music, Press ENTER button to enter voice function, through UP, DOWN keys to select the voice effect O01, O02, O03, etc., press EXIT to return.

## 4. Select Debug functions:

Through UP, DOWN keys to select Testing, press ENTER button to enter debug function via UP, DOWN keys Scanner, Color, Size, Invert functions as follows, press EXIT to return

#### Scanner Sets scanning speed galvanometer lamp:

Through UP, DOWN keys to select Scanner, press ENTER button to enter (30KPPS), at the same time by UP, DOWN keys to select 10KPPS-30KPPS, press EXIT to return.

#### Color sets the lamp color mode:

• Through UP, DOWN keys to select Color, press ENTER button to enter, through UP, DOWN keys to select Single1-7, Single1-7Are seven kinds of monochrome modes, namely re-election RGY, RBP, GBC, RGB, WYCP.

#### 5.Choose settings:

Through UP, DOWN keys to select Setting, Press ENTER button to enter the setting function via UP, DOWN keys to select Light, One Beam, Master, Default functions are as follows, press EXIT to return.

# Light sets the display light functions:

Through UP, DOWN keys to select Light, press ENTER button to enter, through UP, DOWN keys to select ON (display lit), 5S (display light off display after 5 seconds), press EXIT to return.

# One Beam set whether to open a beam of light protection:

Through UP, DOWN keys to select One Beam, press ENTER button to enter, through UP, DOWN keys to select OFF (closed beam of light), ON (open beam of light), press EXIT to return.

# Master sets whether to open the host function:

Through UP, DOWN keys to select the SETC, press ENTER button to enter, through UP, DO WN keys to select OFF (off the host), ON (open host), press EXIT to return.

### **Default factory setting is restored Function:**

Through UP, DOWN keys to select Default, press ENTER button to enter the default function, by UP, DOWN keys YES (to restore the default), NO (does not restore the default) the following functions, press EXIT to return.

# **DMX512 Channel Description:**

| Chan               | nel                                                      | Channel value | DMX Control content                                                                                                    |
|--------------------|----------------------------------------------------------|---------------|----------------------------------------------------------------------------------------------------|
|                    | Laser lamp light                                         | 0~41          | Laser lamp light does not demonstrate effect                                                                             |
| CH1                | Effect of laser                                          | 42~83         | Manual control (CH2-CH12 control)                                                                                        |
|                    |                                                          | 84~125        | Self run built-in animation effects                                                                                      |
| perform            | operation<br>performance<br>pattern                      | 126~167       | Self run built-in geometric effect (CH2-CH12channel control is invalid)                                                  |
|                    |                                                          | 168~209       | Voice trigger operation built-in geometric line beam effect (CH2-CH12 channel control is invalid)                        |
| trigger<br>perforr | Acoustic music<br>trigger<br>performance<br>pattern beam | 210~251       | Voice trigger operation built-in animation effects (CH2-CH12 channel control is invalid)                                 |
|                    | effect                                                   | 252~255       | The built-in voice trigger operation pattern effect, manual control (can choose CH2-CH12 channel control pattern effect) |

| CH2  | The pattern selection     | 0~255   | The built-in pattern selection              |
|------|---------------------------|---------|---------------------------------------------|
|      |                           | 0~127   | The rotation angle selection                |
|      |                           | 128~191 | Reverse rotation speed selection            |
| CH3  | Rotation pattern          | 192~255 | The positive phase rotation speed selection |
| CH4  | Pattern Flip              | 0~127   | Flip horizontal position selection          |
|      | Horizontal                | 128~255 | Flip horizontal speed selection             |
| CH5  | Pattern flip              | 0~127   | Flip vertical position selection            |
|      | vertical                  | 128~255 | Flip vertical velocity selection            |
| 0110 | Pattern of                | 0~127   | Horizontal mobile location selection        |
| CH6  | horizontal<br>movement    | 128~255 | The horizontal moving speed selection       |
|      | The vertical              | 0~127   | Vertical mobile location selection          |
| CH7  | movement pattern          | 128~255 | Vertical movement velocity                  |
|      | Pattern size              | 0~63    | Size of the pattern choice                  |
|      |                           | 64~127  | Choose from high to low speed               |
| CH8  | Pattern of China "        | 128~191 | From small to large speed selection         |
|      |                           | 192~255 | Zoom speed                                  |
| СН9  | Pattern gradually drawing | 0∼255   | Gradually drawing speed selection           |
| CH10 | Scanningspeed             | 0~127   | Scan speed                                  |
| СПІО | Point effect              | 128~255 | The pattern is selected                     |

| CH11 Color m |                | 0~24    | Fixed color                                                                                  |
|--------------|----------------|---------|----------------------------------------------------------------------------------------------|
|              |                | 25~199  | Color selection                                                                              |
|              | Color mode     | 200~224 | Color change effect                                                                          |
|              |                | 225~255 | Water color change effect                                                                    |
| CH12         | Color velocity | 0~255   | From slow to fast adjusting color changing speed (used in conjunction with the CH11 channel) |

# Signal connection and address dialing method:

The controller has DMX512 standard signal output. Connection is through the "input" and "output" of 3 for XLR complete. Control consoleSignal to the lamp must be corresponding lamps 3 pin XLR seat: 1 feet, 2 feet, 3 feet of negative, positive; otherwise the 2 and 3 (a swapLike the console are not on the two foot). The signal line length should be within 100M, prevent the signal line is too long to be interfered by other appliances. This product adopts 3 core XLR socket (head), the following connection method for multiple:

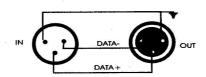

Note: Remember the last fixture's output to connect the supplied DMX, DMX terminator "CANON (Caron interpolation)," about a  $120\Omega$  connection between the plug 2 feet and 3 feet of resistance connected the DMX can effectively avoid signal reflections DMX512 signal transmission generated in the

process.

If your DMX-512 signal control station is a 5-pin XLR socket (head), you must use a 5-pin to 3-pin from the conversion line, specific conversion method as shown below:

\_

When the console control signal input to the full color animation laser performance device, all full color animation laser performance device must first set address code. In order to

Role of the corresponding control signal. So, when using any controller, each lamp must have its own address code. So, in the The first lamp address is set to 1, second sets of lamps address code is set to 13 (the first lamp address codes 1 and 12 channel),

Third table lamps set in position 25. And so on (this setting is required according to control different set, now only with common people).

The specific DMX-512 signal control mode of address code switch is arranged as below:

| The lights | The starting address | Digital display (ON) |
|------------|----------------------|----------------------|
| 1          | 1                    | A0.01                |
| 2          | 13                   | A0.13                |

| 3 | 25 | A0.25 |
|---|----|-------|
|   |    |       |

ILDA interface control method using the function mode:

The ILDA interface signal line access standard automatically switch to ILDA interface control mode.

Note: disconnect the power first, then plug the ILDA interface signal lines, so as not to damage the lamp.

Master slave synchronization function matters needing attention:

- 1, as the host, the lamp will send DMX-512 signals, you cannot connect to the DMX-512 console, otherwise it will interfere with each other, not synchronous operation.
- 2, a plurality of lamp master-slave synchronous operation, of which only a mainframe, the other from the machine. Not synchronous operation.

Master slave synchronization connection diagram as follows:

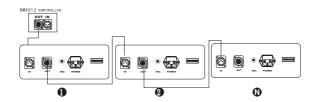

# Safety instructions:

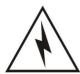

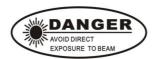

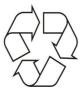

- ! The lighting in the installation and repair of, please confirm the lamp power off.
- ! Please ensure smooth lamp fan outlet and the surrounding environment with good ventilation. Do not long-term use of this product in a humid environment.
- ! The lamps in the indoor use or repair please stop lamp contact water, if used for outdoor, please do waterproofing measures.
- ! Installation, operation and repair personnel must be familiar with the performance of light before the operation, otherwise it will damage the lamp.
- ! Please do not use different specifications of the power supply voltage and a laser generator.
- ! Do not look directly at the laser light source, so as not to damage the eyes.
- ! Do not use the jitter of the product.

#### • Maintenance:

- 1, try to eliminate dust, dirt and oil for laying even into the lamp body, use of the environment to keep the grating effect series laser performance device clean;
- 2, please regularly every month to use glass cleaning agent professional and lint cleaning mirror so as to ensure that the laser output and maximum brightness can prolong the service life of the light source.